Guide de démarrage rapide

aluratek.com

Votre commande a été emballée et inspectée avec soin. Les accessories suivants devraient se trouver dans l'emballage. Veuillez en inspecter le contenu afin de vous assurer que vous avez en mains tous les objets et que rien n'a été endommagé. Si vous décelez un problème, veuillez nous contacter immédiatement pour obtenir de l'aide.

# **Product Highlights**

**Commencer:**

### **Configuration du système:**

garantie devient invalide si le numéro de série de l'entreprise ou l'étiquette « garantie annulée » a été retirée ou modifiée sur le produit.

Appuyez sur le bouton "► ||" pour sélectionner **Setting**. Faites défiler jusqu'à "**System Setup**" et appuyez à nouveau sur le bouton "► ||" pour accéder au menu **System Setup**.

### is verrez les options suivantes:

gue, rétroéclairage, luminosité, contraste, saturation, mise sous tension omatique, mise sous tension automatique, mise hors tension automatique, mise hors sion automatique et fréquence d'alimentation automatique.

isez le bouton "▲" et le bouton "▼" pour faire défiler le menu. Pour faire tout modifications à l'option de configuration en surbrillance, appuyez sur le bouton ou ▶" pour sélectionner l'option désirée. Une fois votre sélection effectuée, appuyez le bouton "▲ ou ▼" pour passer à l'option de menu suivante.

huyez sur le bouton Menu pour revenir au menu Configuration. Appuyez sur le bouton nu pour revenir au menu principal.

tek garantit se produit contre les défauts de matériel et de fabrication pour une période de à compter de la date d'achat.

## **Configuration du calendar:**

Appuyez sur le bouton "► ||" pour sélectionner **Setting**. Faites défiler jusqu'à "**Calendar Setup**" et appuyez à nouveau sur le bouton "► ||" pour accéder au menu **Calendar Setup**.

Vous verrez les options suivantes: Mode d'affichage, date, mode horloge et heure de l'horloge.

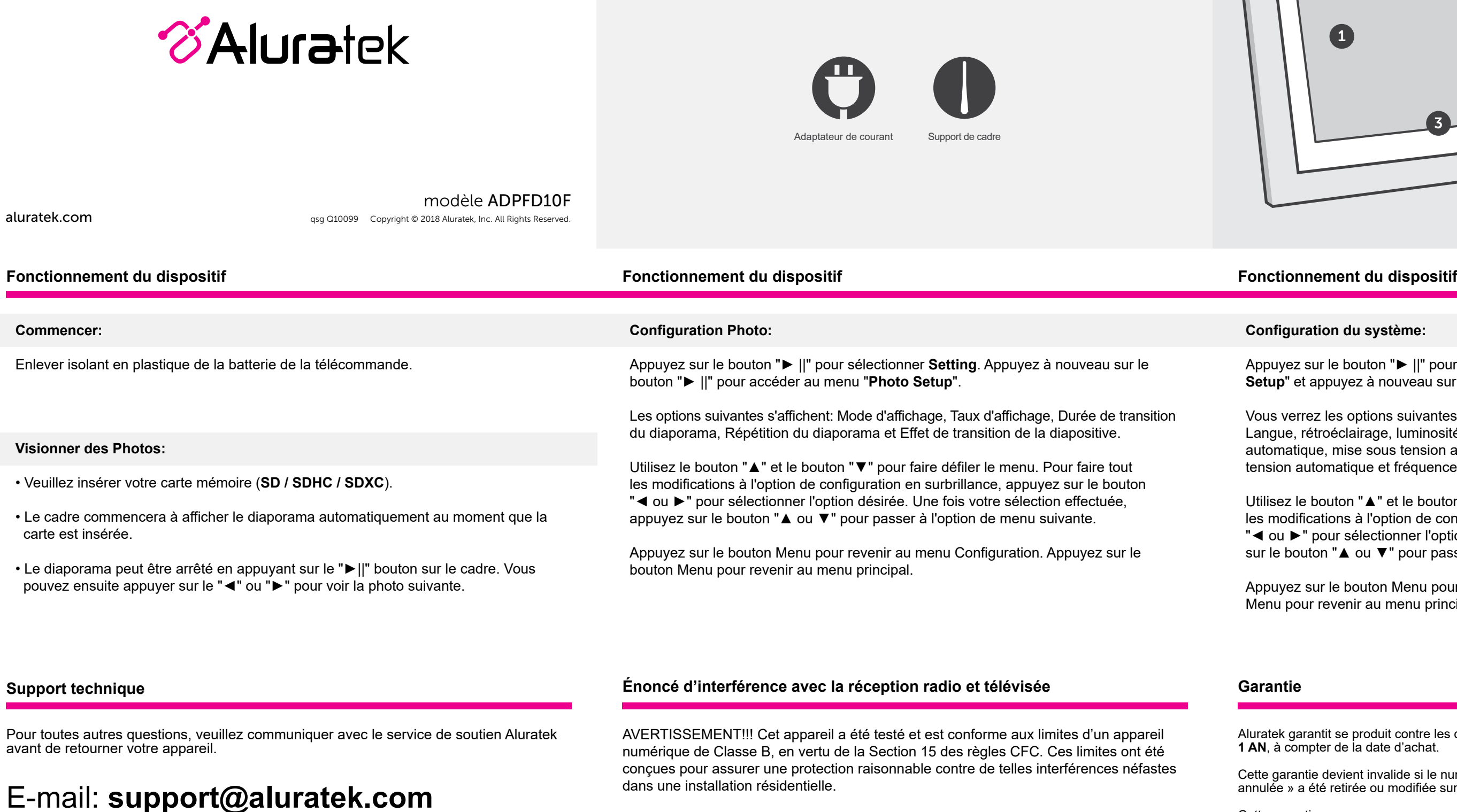

Utilisez le bouton "▲" et le bouton "▼" pour faire défiler le menu. Pour faire tout les modifications à l'option de configuration en surbrillance, appuyez sur le bouton "◄ ou ►" pour sélectionner l'option désirée. Une fois votre sélection effectuée, appuyez sur le bouton "▲ ou ▼" pour passer à l'option de menu suivante.

Appuyez sur le bouton Menu pour revenir au menu Configuration. Appuyez sur le bouton Menu pour revenir au menu principal.

# **Cadre de photo numérique de 10 po**

Cette garantie ne couvre pas :

A) Dommages de fabrication apparente ou dommages à la suite de cas imprévus B) Accident, mauvaise utilisation, abus, négligence ou modification de toute pièce du produit. C) Dommages résultant d'un fonctionnement ou entretien inadéquat, connexion à un équipement inadéquat, ou tentative de réparation par une personne, autre que Aluratek. D) Les produits sont venus TELS QUELS ou SANS DÉFAUT.

EN AUCUN CAS, LA RESPONSABILITÉ D'ALURATEK N'EXCÈDE LE PRIX PAYÉ POUR LE PRODUIT À LA SUITE D'UN DOMMAGE DIRECT, INDIRECT, PARTICULIER OU CONSÉCUTIF RÉSULTANT DE L'UTILISATION DU PRODUIT, DE SES LOGICIELS D'ACCOMPAGNEMENT OU DE SA DOCUMENTATION.

Aluratek ne fait aucune déclaration et ne donne aucune garantie expresse, implicite ou légale relative à ses produits, son contenu ou son utilisation de la documentation et de tous ses logiciels d'accompagnement, et renonce spécifiquement à la qualité, au rendement, à la qualité marchande et à la convenance. Aluratek se réserve le droit de réviser ou de mettre à jour son produit, logiciel ou documentation sans l'obligation d'aviser tout individu ou entité.

Web: **www.aluratek.com/helpdesk**

Local (Irvine, CA): **714-586-8730**

Sans Frais: **1-866-580-1978**

Cet équipement génère, utilise et peut émettre de l'énergie de fréquence radio. S'il n'est pas correctement installé et utilisé, il peut causer des interférences nuisibles dans les communications radio. Toutefois, il est impossible de garantir que de telles interférences ne surviendront pas dans une installation particulière. Si cet équipement cause des interférences nuisibles à la réception radio ou télévisée, laquelle peut être déterminée en éteignant et allumant l'équipement, on suggère à l'utilisateur d'essayer de corriger l'interférence par quelques mesures que ce soit afin d'éliminer les interférences.

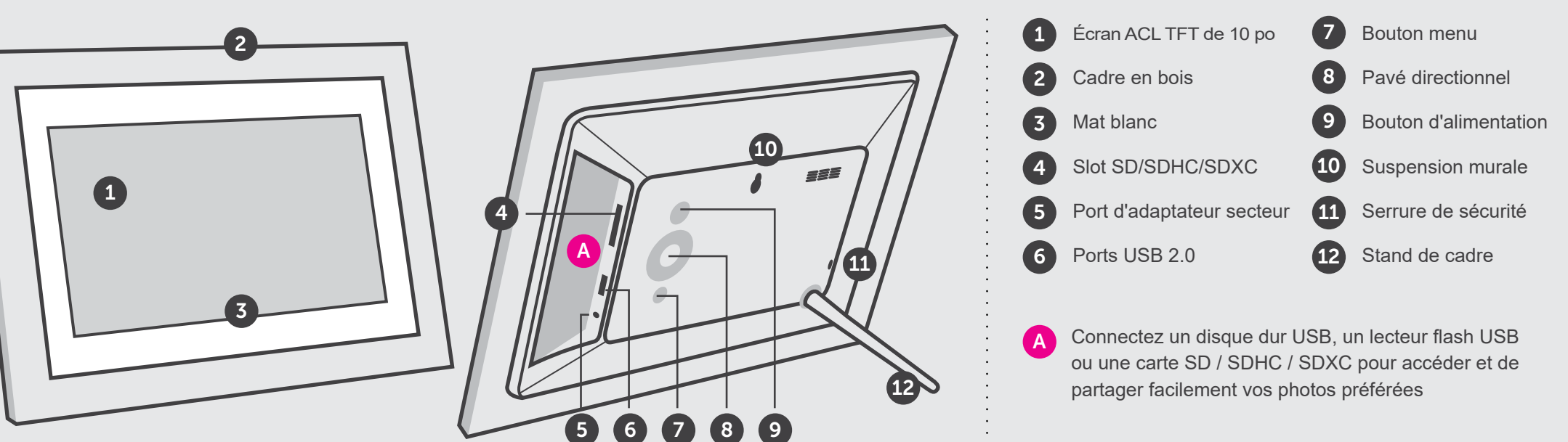